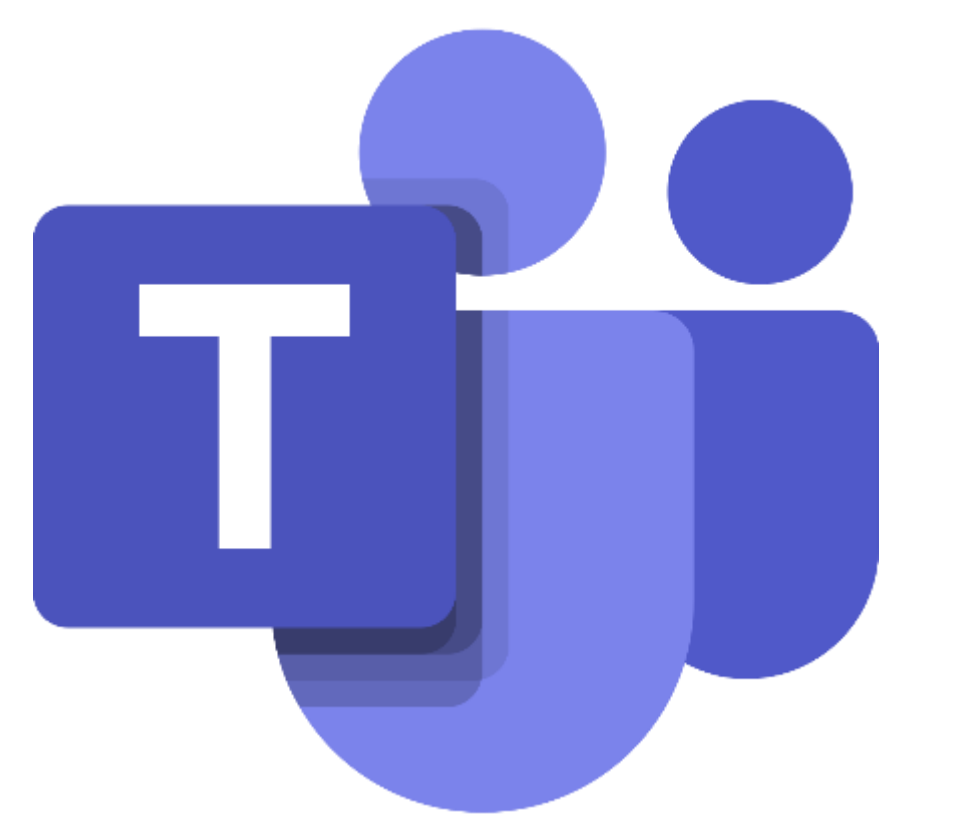

# Teams

upute za učenike

## Google: upisati *office 365 za škole*

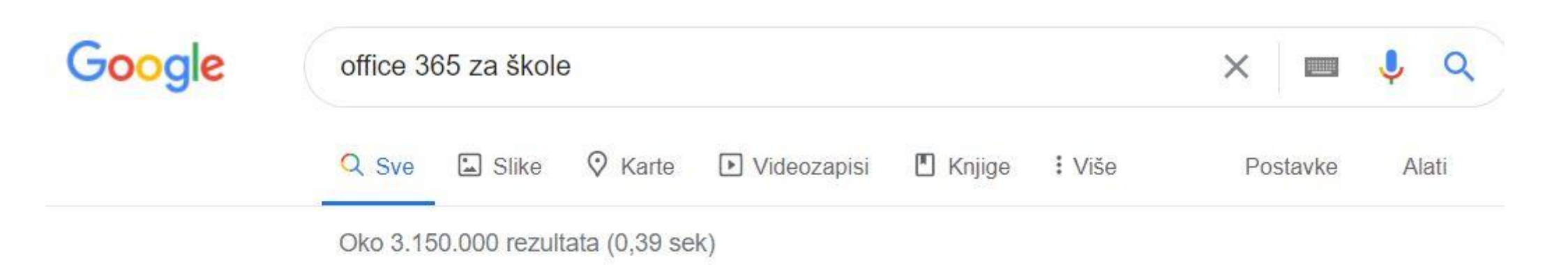

#### Office 365 za škole

office365.skole.hr ▼

Office365. Besplatna Office365 usluga i alati koji omogućuju suradnju i komunikaciju između svih sudionika u obrazovnom sustavu. Za korištenje Office365 ...

## Odabrati: portal.office.com

Office 365

O Office365 Edukacija FAQ Snimke Webinara Aktivacija O365 računa

Korisnici koji su prethodno aktivirali svoje račune putem ove stranice mogu direktno do svojih računa putem stranice portal.office.com.

#### Office365

Besplatna Office365 usluga i alati koji omogućuju suradnju i komunikaciju između svih sudionika u obrazovnom sustavu.

Za korištenje Office365 potrebna je jednokratna aktivacija usluge za korisnički račun na @skole.hr domeni putem ove stranice. Nakon aktivacije pristup do usluge je putem stranice portal.office.com.

Preuzmite OFFICE 365 ZA ŠKOLE priručnik s detaljnim koracima povezivanja i početnog korištenja osnovnih alata Office 365. Priručnik je za sve početnike, učenike, učitelje i nastavnike

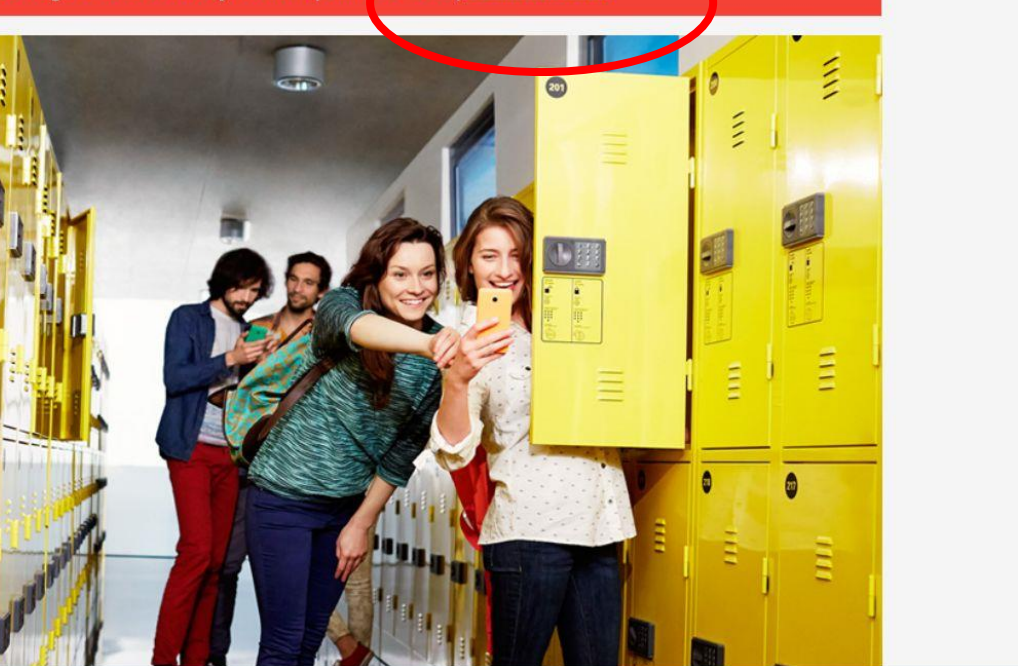

## Prijava AAI@eduHR: korisnička oznaka i zaporka koje se koriste za pristup e-dnevniku

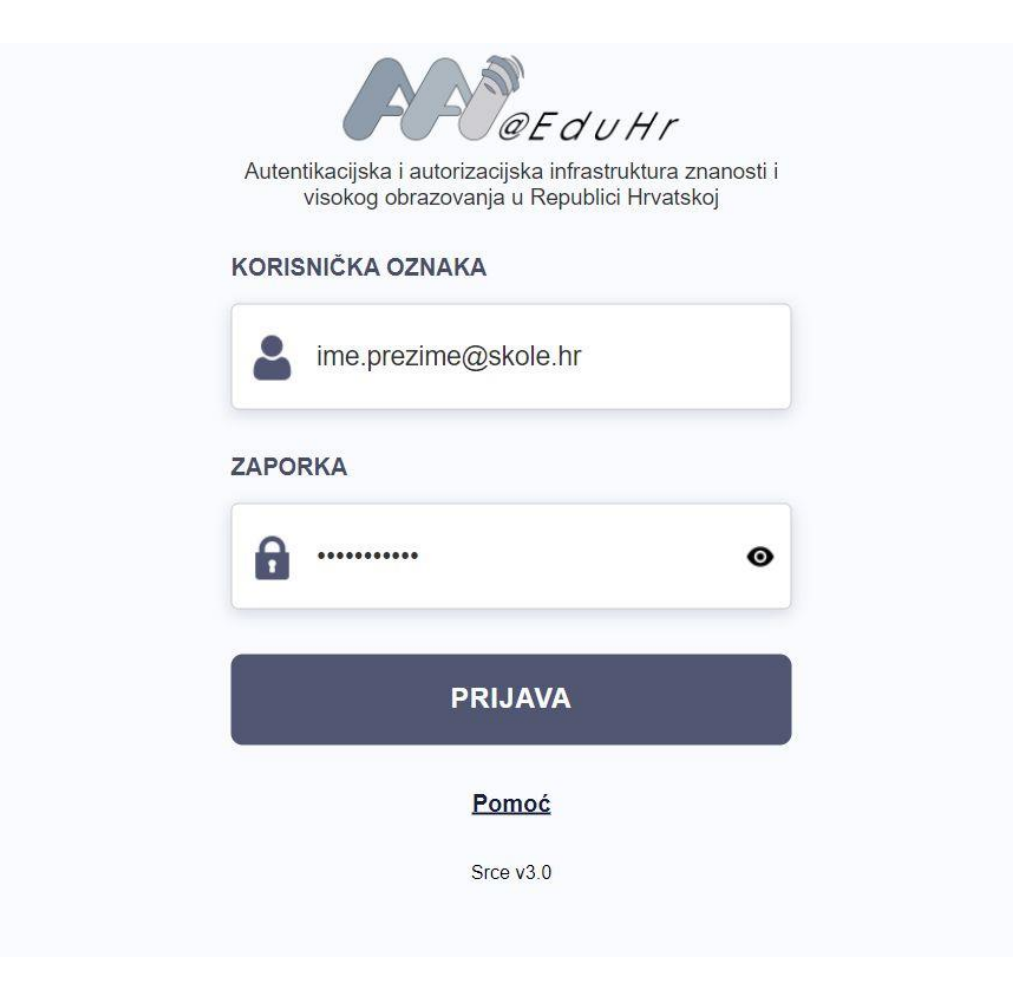

### Odvedi me na Office 365

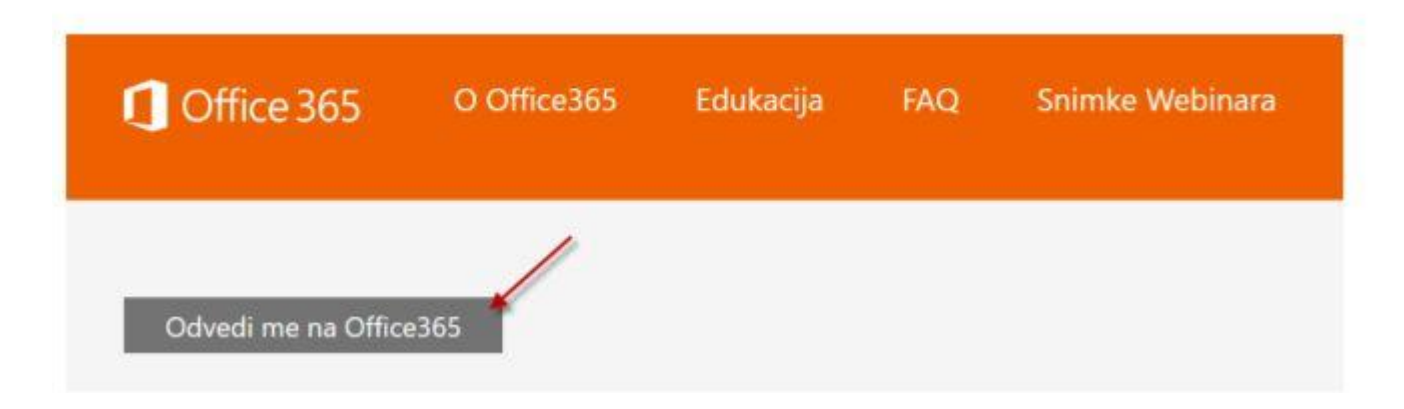

### Odabrati: *Teams*

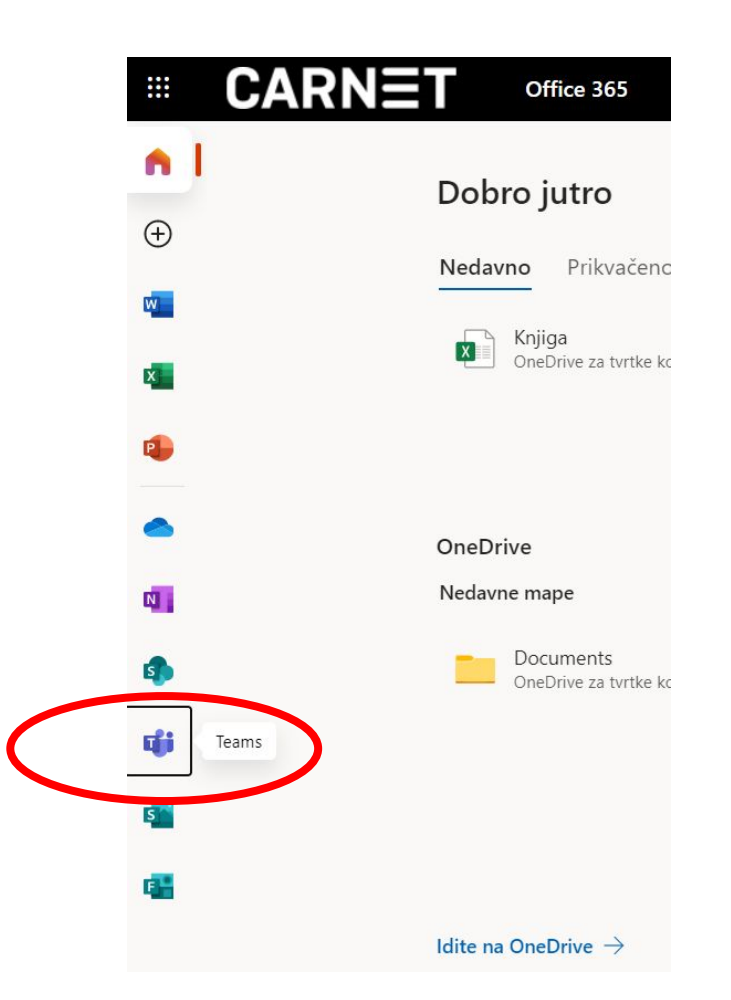

### Microsoft Teams

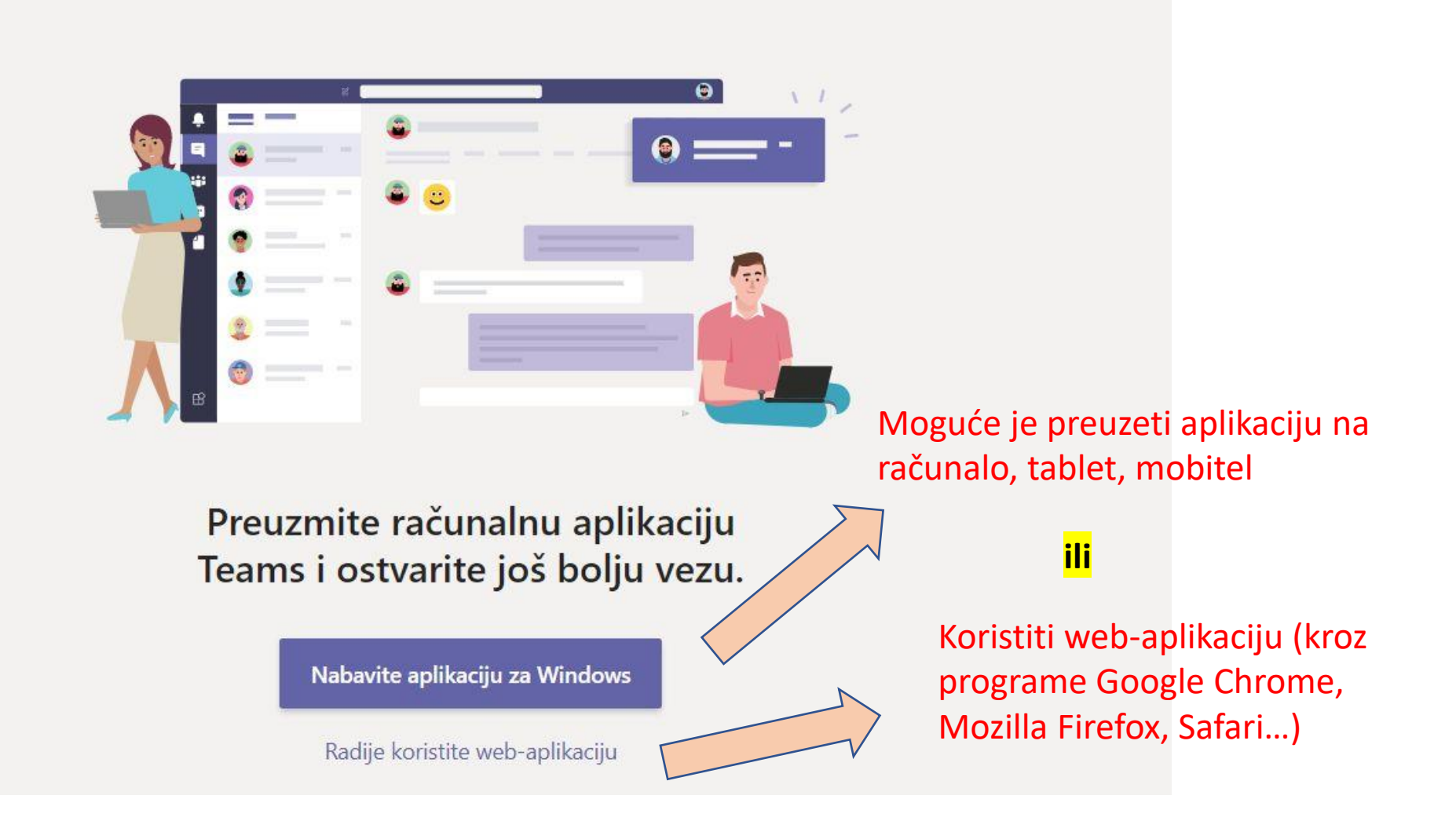

## Odabrati: *Timovi* - *odgovarajući razred*

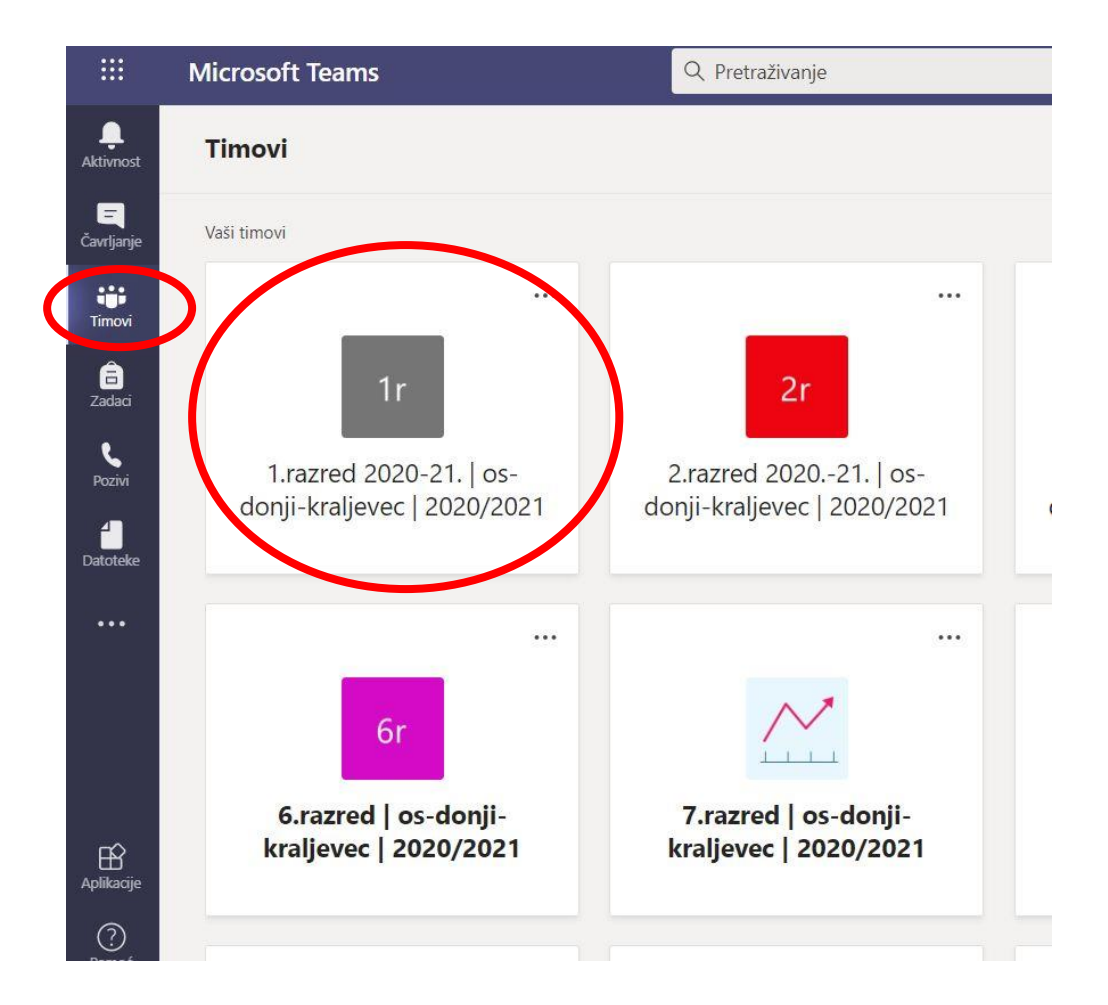

## Odabrati predmet (učitelj za svaki sat objavljuje upute, zadatke…)

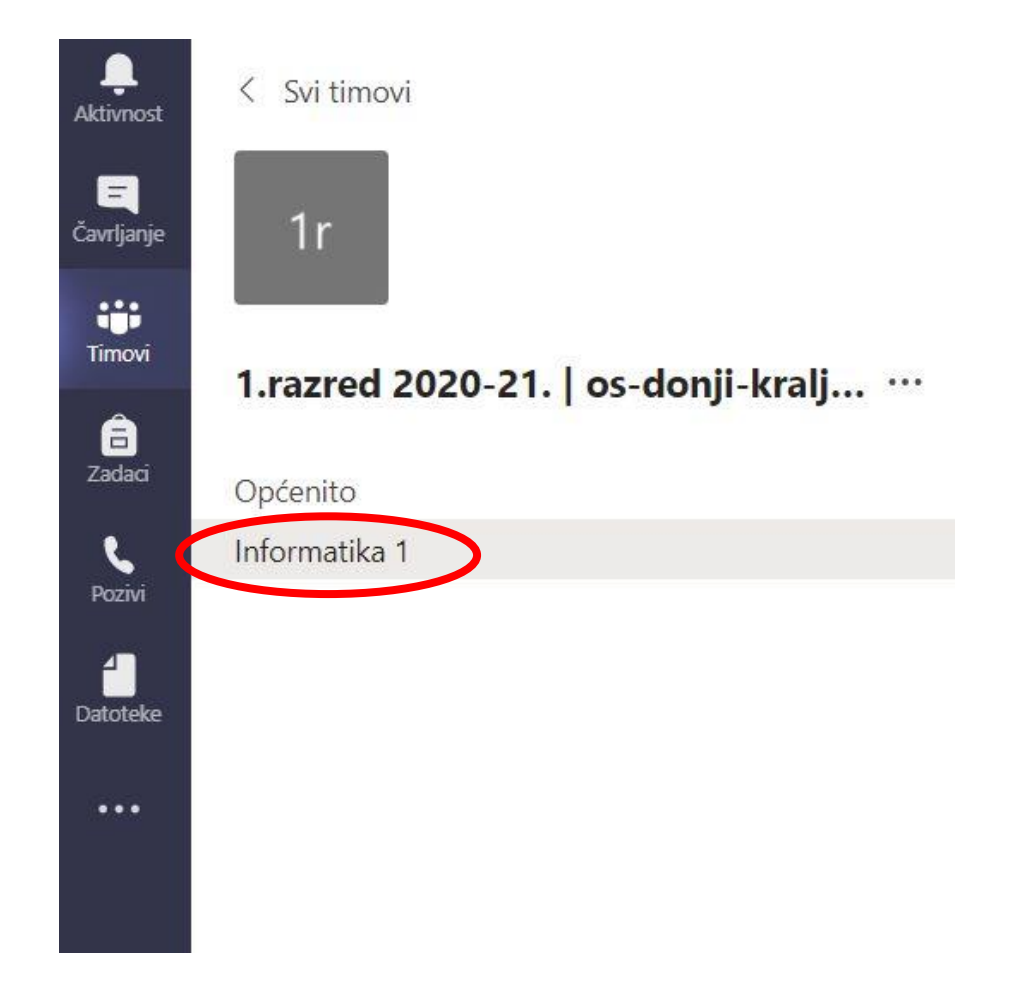

# Čavrljanje (Chat): mogućnost slanja poruke učitelju/učeniku

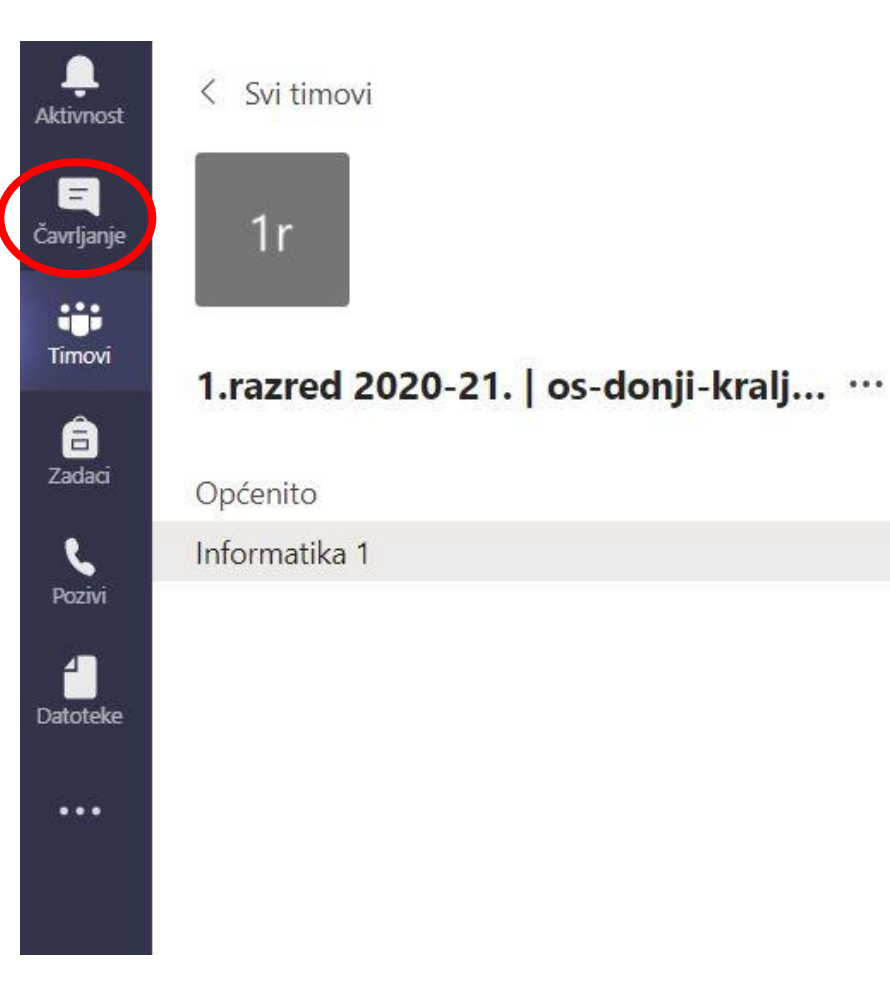